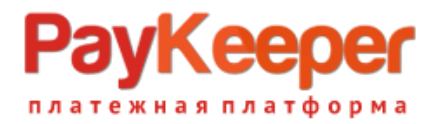

## **Установка модуля PayKeeper в CMS OpenCart**

Данный модуль предназначен для интернет-магазинов на платформе OpenCart.

## **1. Установите модуль**

Извлеките из архива содержимое папки paykeeper\_opencart в каталог

**<путь к OpenCart>/**

на Вашем сайте.

В панели администрирования OpenCart перейдите в раздел «Дополнения» (рисунок 1, цифра 1) и выберите пункт «Оплата» (рисунок 1, цифра 2).

| Firefox $\blacktriangledown$<br>□ Оплата |                    | $\div$             |                                                                                            |           |                                                   | $\begin{array}{c c c c c} \hline \multicolumn{3}{c }{\mathbf{0}} & \multicolumn{3}{c }{\mathbf{0}} \end{array}$ |
|------------------------------------------|--------------------|--------------------|--------------------------------------------------------------------------------------------|-----------|---------------------------------------------------|----------------------------------------------------------------------------------------------------|
| ←                                        |                    |                    | example.com/admin/index.php?route=extension/payment&token=bf592339eb9bbe05d5dc40a08595e466 |           | $\mathbb{Q} \times \mathbb{C} \otimes \mathbb{Z}$ | $8 -$ opencart russian language 1.5.6.1                                                                         |
| OpenCart   ADMINISTRATION 1              |                    |                    |                                                                                            |           |                                                   | <b>Вы вошли как admin</b>                                                                                       |
| Обзор<br>Каталог                         | Дополнения         | Система<br>Продажи | Отчеты<br>Помощь                                                                           |           |                                                   | Магазин<br>Выход                                                                                                |
| Главная :: Оплата                        | Модули             |                    |                                                                                            |           |                                                   |                                                                                                    |
| <b>B</b> Onnara                          | Доставка<br>Оплата | $\mathbf{z}$       |                                                                                            |           |                                                   |                                                                                                    |
| Метод оплаты                             | Учитывать в заказе |                    |                                                                                            | Статус    | Порядок сортировки                                | Действие                                                                                                    |
| <b>Amazon Payments</b>                   | Каналы продвижения |                    | Checkout amazon                                                                            | Отключено |                                                   | [Установить]                                                                                                    |
| Authorize.Net (AIM)                      |                    |                    |                                                                                            | Отключено |                                                   | [Установить]                                                                                                    |
| Банковский перевод                       |                    |                    |                                                                                            | Отключено |                                                   | [Установить]                                                                                                    |
| Cheque / Money Order                     |                    |                    |                                                                                            | Отключено |                                                   | [Установить]                                                                                                    |
| Оплата при доставке                      |                    |                    |                                                                                            | Отключено | 5                                                 | [Изменить] [Удалить]                                                                                            |
| <b>Free Checkout</b>                     |                    |                    |                                                                                            | Отключено | 1                                                 | [Изменить] [Удалить]                                                                                            |
| Klarna Account                           |                    |                    | <b>Klarna</b>                                                                              | Отключено |                                                   | [Установить]                                                                                                    |
| Klarna Invoice                           |                    |                    | <b>Klarna</b>                                                                              | Отключено |                                                   | [Установить]                                                                                                    |
| <b>LIQPAY</b>                            |                    |                    |                                                                                            | Отключено |                                                   | [Установить]                                                                                                    |
| Moneybookers                             |                    |                    | (1)(1)                                                                                     | Отключено |                                                   | [Установить]                                                                                                    |
| <b>NOCHEX</b>                            |                    |                    | $\mathsf{Noch} \equiv \mathsf{x} \wedge$                                                   | Отключено |                                                   | [Установить]                                                                                                    |
| PayKeeper                                |                    |                    |                                                                                            | Отключено |                                                   | [Установить]                                                                                                    |
| Paymate                                  |                    |                    |                                                                                            | Отключено |                                                   | ГУстановить 1                                                                                                   |

**Рисунок 1.** Установка модуля

На открывшейся странице найдите метод оплаты «PayKeeper» (рисунок 1, цифра 3) и нажмите ссылку «Установить» (рисунок 1, цифра 4). После установки модуля ссылка «Установить» (рисунок 1, цифра 4) сменится на две ссылки: «Изменить» и «Удалить». Нажмите на ссылку «Изменить».

## **2. Настройте модуль**

На открывшейся странице произведите настройку модуля:

- в поле «URL сервера PayKeeper» введите адрес платежной формы, который Вам сообщит технический специалист PayKeeper, например, http://pay.example.com/order/inline/ (рисунок 2, цифра 1)
- в поле «Секретное слово» введите ключ, который Вы указали в анкете "Настройка PayKeeper" в разделе 3, параметр 3.2.3 "secret\_key" (рисунок 2, цифра 2)

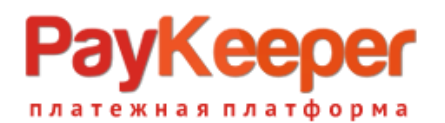

в поле «Включен ли способ оплаты» установите значение «Включено»

После настройки нажмите кнопку «Сохранить» (рисунок 2, цифра 4).

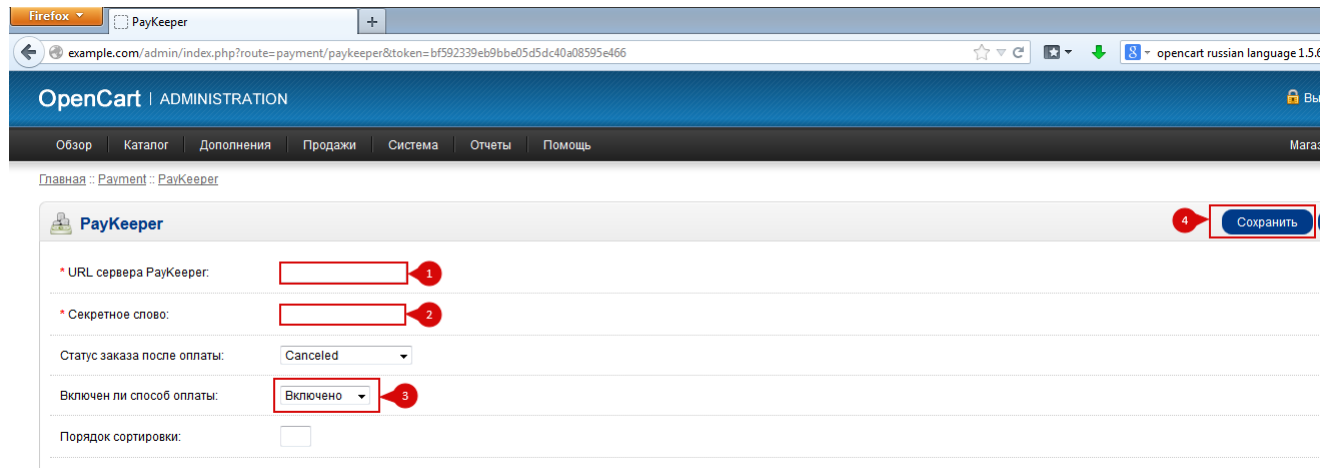

**Рисунок 2.** Настройка модуля.

## **4. Заполните анкету «Настройка PayKeeper»**

Заполните следующие параметры в анкете "Настройка PayKeeper":

Раздел 3, параметр 3.2.1 "post": <флаг установлен>

Раздел 3, параметр 3.2.2 "url ": http://Ваш\_домен/index.php?route=payment/paykeeper/callback Раздел 6, параметр 6.1 "backurl.success": http://Ваш\_домен/

Раздел 6, параметр 6.2 "error.backlink": http://Ваш\_домен/